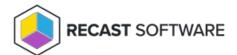

## **Credential Provider Configuration**

Last Modified on 08.08.25

Credential provider settings are stored in the Windows Registry at | HKEY\_LOCAL\_MACHINE\Centero\Agent\Modules\Carillon \ .

## Usage scenario

Credential provider can be enabled independently on the login page and in the UAC prompt.

Set the Credential provider usage scenario to

- 0 for logon / lock workstation screen
- 1 for UAC prompt
- 2 for both

## **Activation types**

The credential provider can be used with three different activation types. The following settings are DWORD values, where **0** disables and **1** enables the corresponding activation type.

The default (pre-selected) activation type is configured with Credential provider default activation type where

- 1 = activation code
- 2 = local account
- 4 = domain account

Activation code

Credential provider shows use activation code

Run with local account

Credential provider shows run with local account

Note: Run with local account is always disabled on the login page, regardless of this setting.

Run with domain account

Credential provider shows run with domain account

**Note**: **Run with domain account** is always disabled on the login page and UAC prompt when **Run as different user** is used, regardless of this setting.

Copyright © 2025 Recast Software Inc. All rights reserved.